## **IDEALENS K4 動画のインストール**

PC から動画をインストールする際は以下の手順に従ってください。

- 1. IDEALENS K4 を ON にします。動画データを転送する PC と、IDEALENS K4 (以下、 本体)を USB Type-C ケーブルで接続します。
- 2. 転送したいファイルを本体の PC¥IDEALENS K4¥内部共有ストレージ¥Movies のディ レクトリに移動またはコピーします。

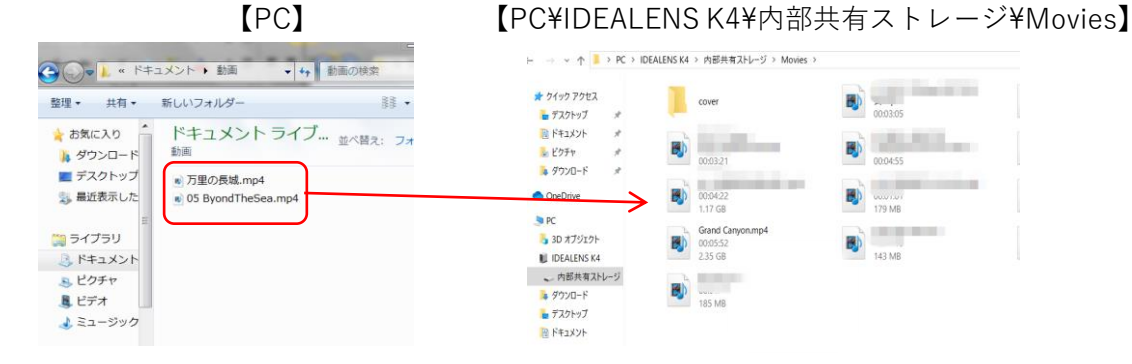

3. 本体のホーム画面から「動画」をタップすると動画一覧表が表示され、PC から転送 されたした動画のアイコンが表示されます。ファイルサイズにより表示までに暫く時 間がかかる場合があります。(表示されない場合は、動画のアイコンが並んだ画面の 右上の「更新」をタップしてください。)

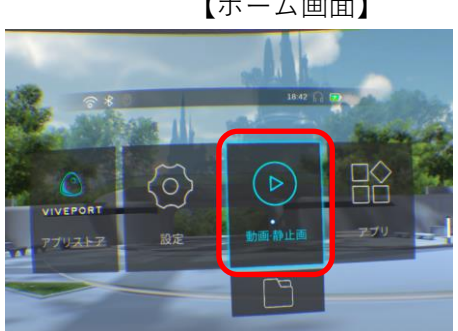

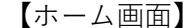

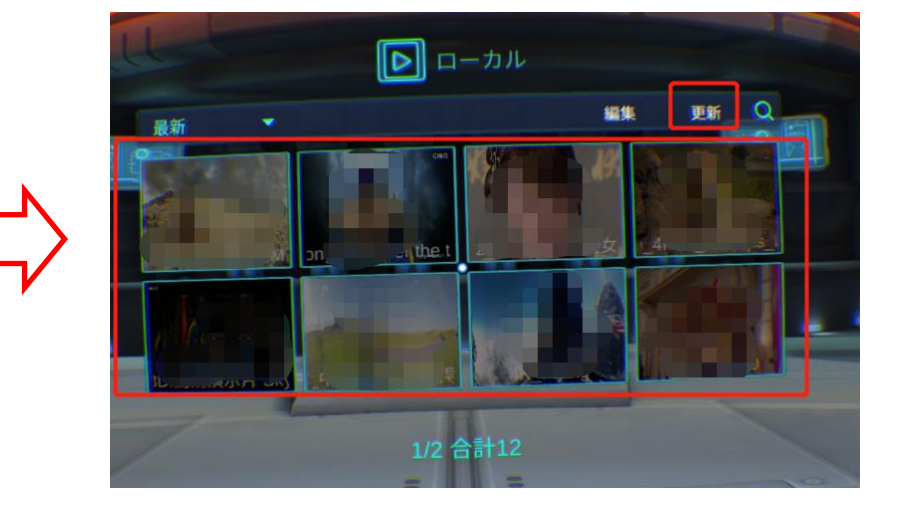